## **SOFTWARE UPDATE SOFTWARE UPDATE USING USB MEMORY STICK**

Preparing Software:

To update the software of the TV set, we should use the software chosen according to its product code and number. Firstly, we should paste the Target folder into the main directory of USB without being compressed. Before update, script and

panel files in the target folder should be checked.

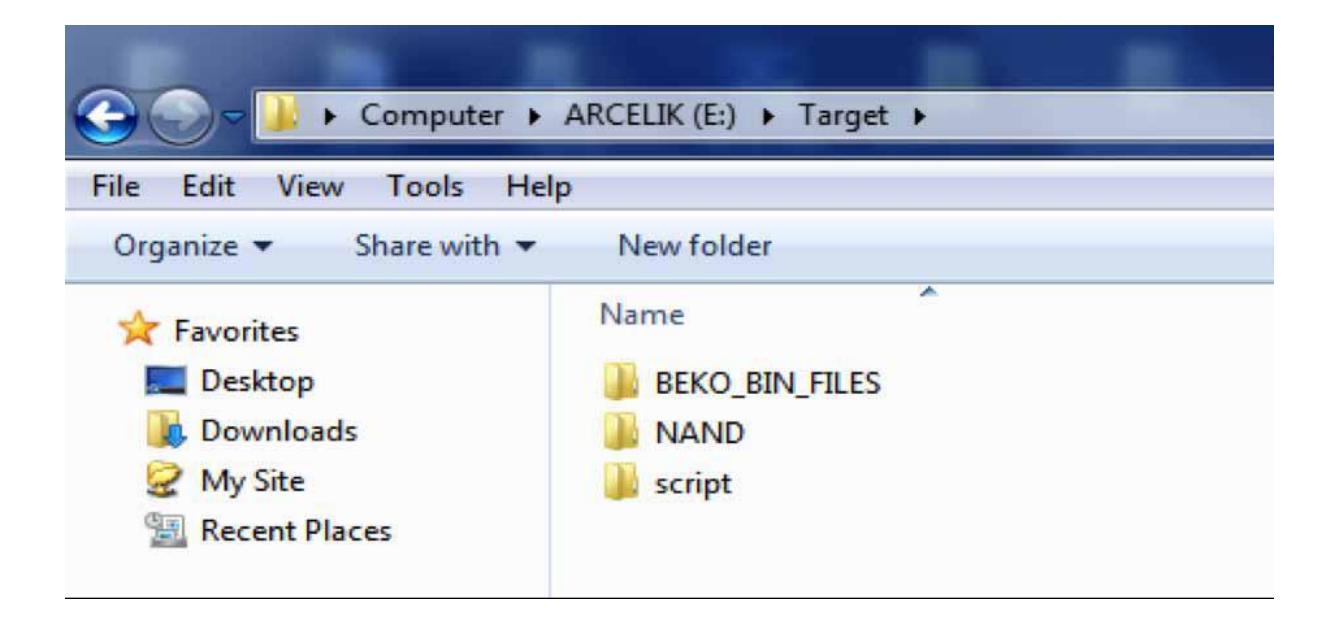

Updating Software:

To load software, first switch off TV, and connect USB memory stick. Then switch on TV, while pressing any key from keyboard on

TV, until starting update process. If Bootloader (MBoot) supports USB Logo feature, Figure -26 is shown on TV screen. Otherwise,

backlight of the TV set will be on without any image displayed

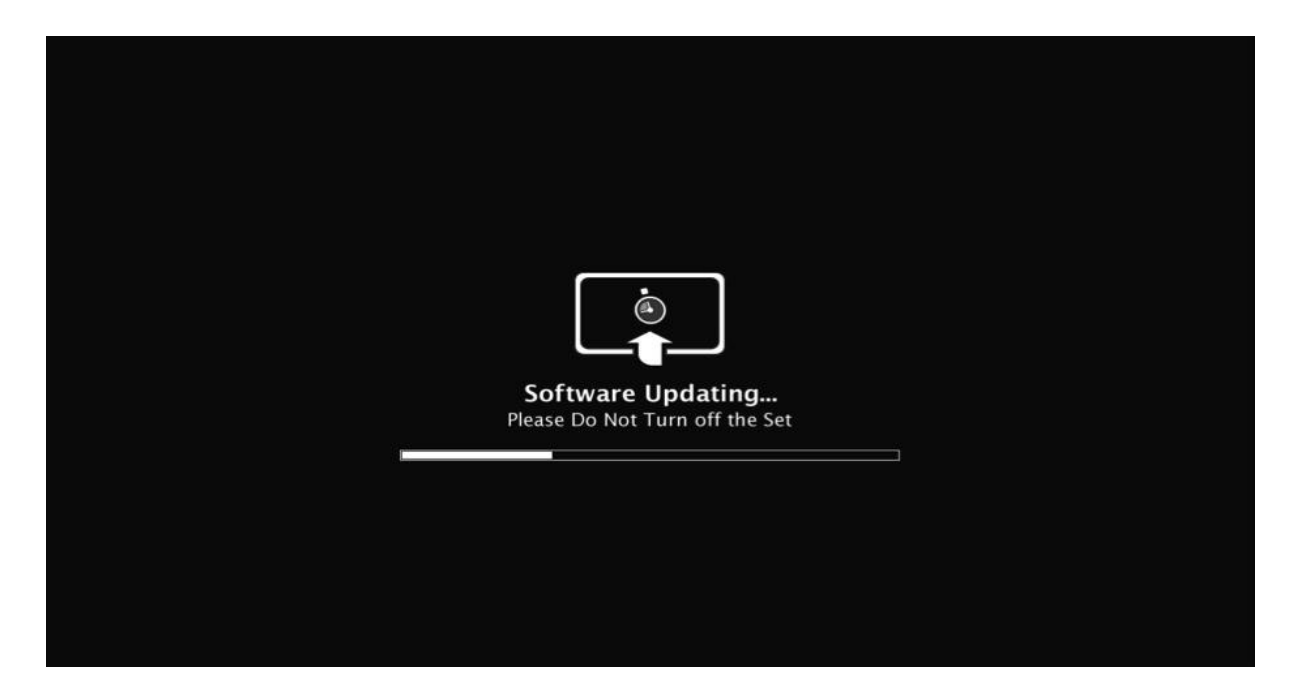

If update process is successfully finished, TV automatically restart, to disconnect USB stick, TV must switch off.